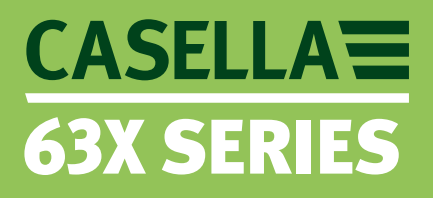

## Die 63X Serie der Schallpegelmesser

### **Anwendungen**

Berufslärmmessung

- Bewertung des Lärms am Arbeitsplatz Im Einklang mit ISO9612
- Wahl des Gehörschutzes
- Berechnung der Lärmexposition
- Sicherstellen, dass die Arbeitsplatzregeln eingehalten werden
- Lärmvorschriften

Umweltlärmmessung

- Lärmgrenzenbewertung
- Beschwerden aufgrund von Lärmbelästigung
- Messungen im Einklang mit ISO1996

### **Hauptmerkmale**

- Ideal für die Überwachung von Umwelt- oder Berufslärm
- Bedienungsfreundliche Schaltfunktionen
- Neueste Digitaltechnik mit einer TFT-Farbanzeige mit hoher Auflösung
- Vorkonfigurierte Einstellungen für Umwelt- und Berufslärmmessung
- Sprachnotizen, um Messungen zu kommentieren
- Einzelmessbereiche von bis zu 140 dB, keine Bereichsänderung erforderlich
- Datenmarkierer, Nachträglich Löschen-Option und Audio-Aufzeichnung
- Durch Pegelüberschreitung ausgelöste Ereignisse bei schwankenden Messungen
- Oktavband- und Terzbandanalyse in Echtzeit
- Gleichzeitige Messungen aller Parameter mit Frequenz und Zeitbewertung
- Modelle der Klasse 1 oder Klasse 2
- 2 GB Speicher für die Datenspeicherung von mehr als einem Jahr
- Abnehmbare Vorverstärkung
- Outdoor-Kit für unterwegs

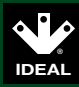

## **Lärmmessung könnte nicht einfacher sein – das 63X Schritt für Schritt kennenlernen!**

### **Schritt 1**

### **Einschalten**

Nach Einschalten des 63X-Instruments wird der Batteriestand undSpeicherraum so wie auch die aktuelle Messansicht auf dem Display angezeigt.

- 2GM extra Speicherraum Mehr als 1 Jahr durchgehende Daten
- Schaltet sich automatisch auf die zuletzt benutzte Einrichtung
- Bis zu 15 Stunden Batterieleben

**Statut** 

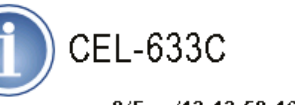

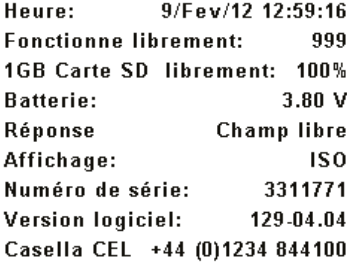

**Für Berufslärm**

- Simultane Messung aller Lärmparameter am Arbeitsplatz
- Standardeinrichtungen für Berufslärmvorschriften
- Misst Parameter für Gehörschutzwahl nach der SNR-, HMLund Oktavbandmethode.
- Analysiert die Zeitbilanz der Lärmpegel
- Wahlweise hochwertige Mikrofone für bis zu 165 dB

Die 63X Serie wurde konzipiert, Berufslärmmessungen unkompliziertund schnell vorzunehmen. Die angezeigten Informationen können nach Bedarf entweder einfach oder sehr detailliert sein und alle Messparameter werden gleichzeitig gespeichert, sodass Messfehler nicht möglich sind.

Beim Einsatz des 12X Kalibrators werden die Kalibrierdaten und-zeiten gespeichert, an die Casella Insight-Software heruntergeladen und dadurch wird die Messgenauigkeit bestätigt.

Mittelwert-, Spitzenwert- und Oktavbandmessungen werden gleichzeitig vorgenommen, so brauchen Sie nur eine Messung für alleLärmanmessungen am Arbeitsplatz durchführen.

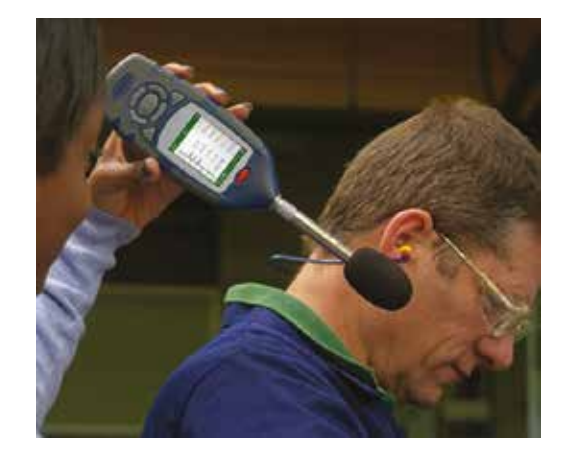

Da klein, leicht und mit einem hellen Farbdisplay ausgestattet, macht das 63X die Lärmmessung am Arbeitsplatz denkbar einfach.

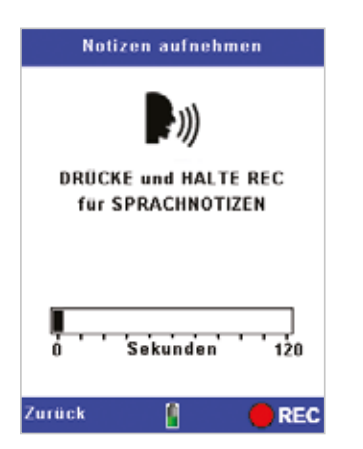

Aufnahme von Sprachnotizen, zur leichteren Messungsidentifizierung

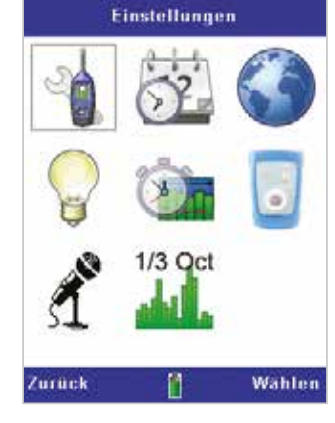

Der Anwender orientiert sich an einfachen grafischen Symbolen

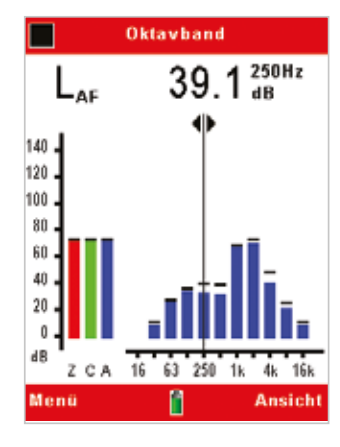

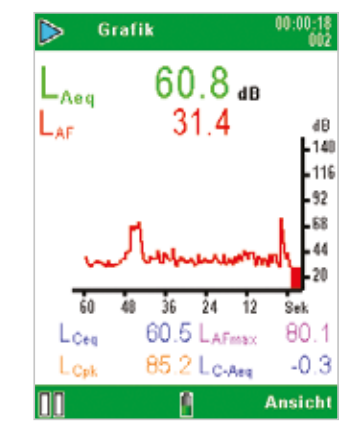

Oktavbandmessungen für die Wahl von PPE

Ansicht der Lärmpegel-Zeitbilanz

### **Schritt 2**

### Daten zur Ansicht wählen

Wählen Sie aus den verschiedenen Arbeitsplatzoder Umweltansichten oder definieren Sie ihre eigene.

- Erstellen Sie die angezeigten Daten nach Bedarf einfach oder im Detail
- Egal, welche Daten angesehen werden, ALLE Parameter sind gespeichert.
- Wählen Sie von verschiedenen Arbeitsplatzoder Umweltansichten oder erstellen Sie ihre Eigene

### **Für Umweltlärm**

- Simultane Breitband- und Frequenzmessung
- Datenmarkierer
- Nachträgliches Löschen
- Frequenzanalyse in Echtzeit
- Großer Messbereich
- Auslösung von Ereigniserfassung

Sie können die Daten markieren, um wichtige Ereignisse hervorzuheben, die nachheraus der Insight-Software entfernt werden können. Sie können bis zu 60 Stunden Audio-Dateien speichern, die oft zur Lärmquellenidentifikation benutzt werden. Gespeicherte Audio-Notizen können auf das Instrument mithilfe von Kopfhörern zurückgespielt oder an die Casella Insight-Software heruntergeladen werden.

Bei bedienerloser Überwachung kann der Ereignismodus (CEL-633) Auslöseschwellen (dB) einstellen, sodass zusätzliche Daten (z. B. Leq, Lmax) zusammen mit der Audio-Datei zur späteren Analyse gespeichert werden, so wie auch Profile von bis zu 10 ms Intervallen.

Eine draußen aufzustellende Umweltausrüstung ist erhältlich, die das Instrument und Mikrofon vor Witterung schützt und eine bedienerlose Überwachung von bis zu 10 Tagen gestattet.

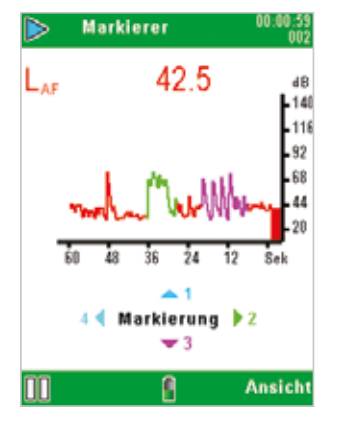

Wichtige Lärmereignisse können markiert werden

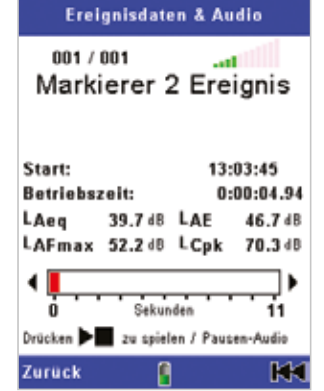

Hören Sie sich die Audiodateien der 63X Serie an

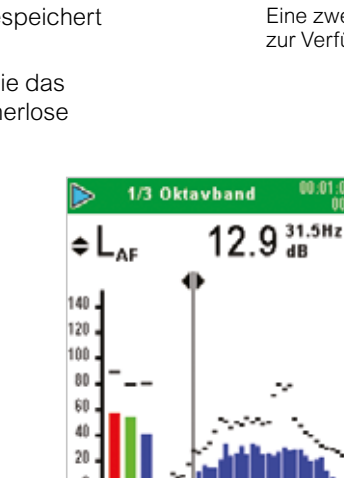

Frequenzanalyse und Einzelmessbereich in Echtzeit

Ansicht

• Automatische Kalibrierung

**Schritt 3**

Kalibrieren ist wichtig, um Ihre Messdaten zu bestätigen. Sobald der 12X Kalibrator auf das Mikrofon platziert wurde, erkennt das 63X Instrument, wenn ein Kalibrierton vorhanden ist und geht auf den Kalibriermodus über, der automatisch den Kalibrierpegel justiert.

Kalibrieren

- Speichert Kalibrierpegel, Uhrzeit und Datum, um Ergebnisse zu bestätigen
- Kann Kalibrierwerte vor und nach der Messung speichern

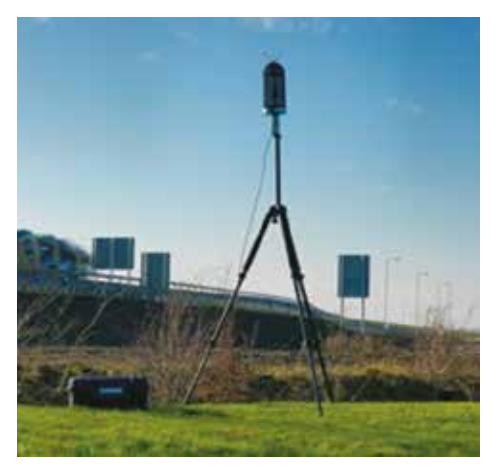

Eine zweckbestimmte Umweltausrüstung steht zur Verfügung

| Datensätze                         |
|------------------------------------|
| Messung                            |
| Modus: Periodisch                  |
| Intervall: 1 Minute                |
| Profil:                            |
| Intervall: 100 ms                  |
| <b>Funktionen:</b>                 |
| $\boxed{2}$ Synchronisierzeit:     |
| Ereignisprofil<br>Intervall: 10 mS |
|                                    |
| <b>Bearbeiten</b><br>Zuruck        |

Stellen Sie 2 Pegel der Zeitbilanzspeicherung ein

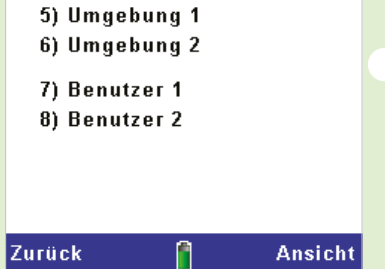

**Ansicht Messung** 

**Aktiviert** 

Ansicht  $\triangleq$  1) ISO (EU)

> 2) OSHA (USA) 3) ACGIH (USA) 4) DOD (USA)

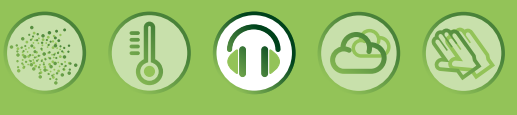

## **CASELLAE 63X SERIES**

### **Schritt 4**

### **Sprachnotizen** aufnehmen

Nach Drücken des "Rec"-Tasters können Sie eine Audio-Notiz (Sprachnotiz) aufnehmen, um die Messung zu definieren. Danach beginnt Ihre Messung.

- Nehmen Sie die Sprachnotizen auf, um Ihre Messung zu identifizieren
- Nehmen Sie sie Notizen während der Messungen auf
- Automatische Ereignisse lösen eine Audio-Aufzeichnung aus

### **Modellwahl aus der 63X Serie**

### Modellfunktionen

Es stehen 4 Modelle zur Verfügung. Bitte beachten Sie die Auswahltabelle mit den Modellfunktionen unten für das Modell Ihrer Wahl (z. B. CEL-632). Dann wählen Sie die Frequenzanalyseanforderungen durch Hinzufügen von "A' für Breitband, 'B' für Oktavband und ,C' für Terzband, z. B. CEL-632C. Nun fügen Sie Ihre Klasse hinzu: 1 für Klasse 1, 2 für Klasse 2, z. B. CEL-632C1 für Instrument der Klasse 1. Jedes Instrument wird zusammen mit einem Standard-Zubehörkoffer, Windschutz und Kalibrierzertifikat geliefert.

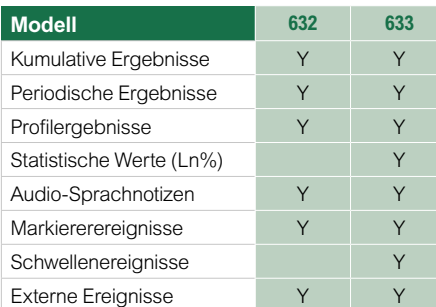

### Zubehör

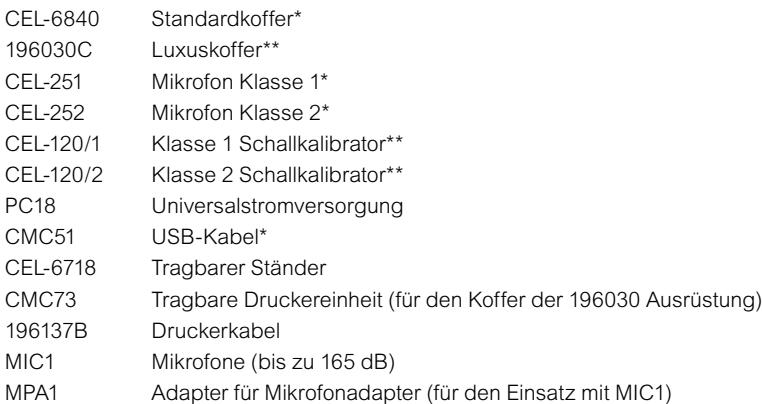

\*im Instrument inbegriffen

\*\*In Instrumentenausrüstung inbegriffen (mit CEL-63XY/K1, wo X und Y die Modellnummern darstellen)

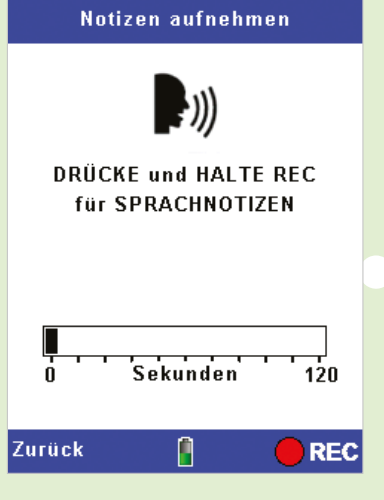

### **Schritt 5**

### Messung starten

Hat die Messung einmal angefangen, werden die Statusbalken oben und unten auf dem Bildschirm. grün angezeigt, wechseln nach dem Stopp der Messung aber auf rot (nach dem Ampelprinzip). Drücken Sie einfach die "Ansicht"-Taste während der Messung, um durch die Daten zu scrollen. Alle Parameter werden zusammen gespeichert,

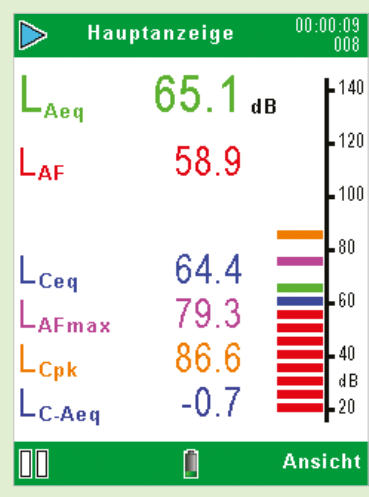

es ist also nicht nötig, multiple Messungen vorzunehmen.Sobald die Messung gestoppt wird, können die Daten aus dem

- Einzelmessbereich, Änderungen sind nicht erforderlich
- Farbcodierte, gut leserliche Messungen
- Die wichtigsten Parameter werden auf dem Bildschirm angezeigt.
- Simultane Messungen von Breitband- und Frequenzdaten

### Instrumenten-Kitt

Für eine komplette Instrumentenausrüstung fügen Sie /K1 zur Stücknummer, z. B. CEL-632/K1. Die Ausrüstung besteht aus dem relevanten Instrument, Schallkalibrator (CEL-120), USB-Kabel, Batterien, Kalibrierzertifikate und einem wertvollen Transportkoffer.

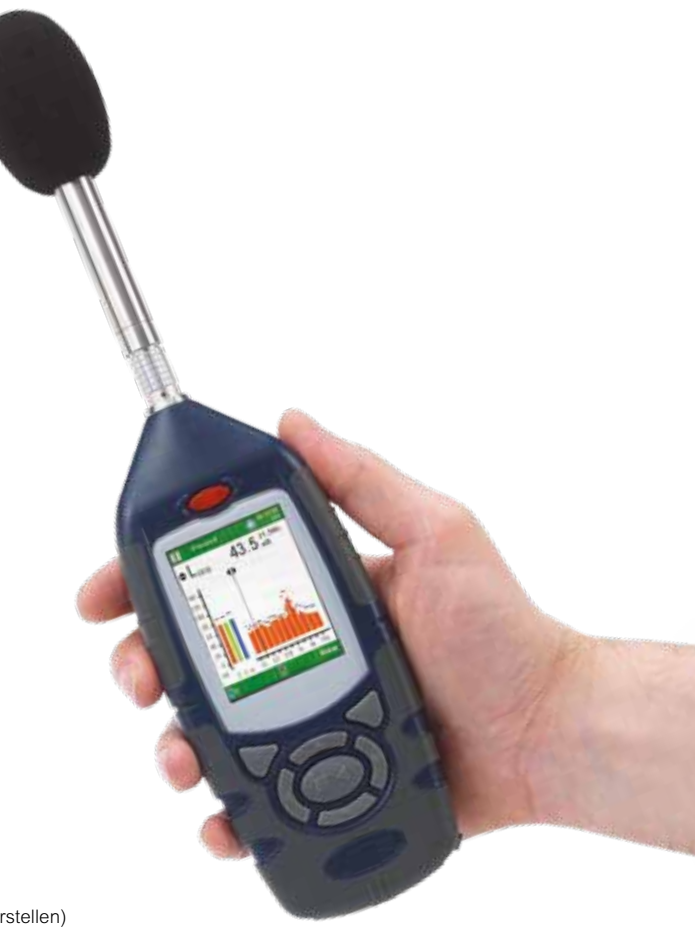

## **CASELLA<sup>=</sup> 63X SERIES**

### **Casella Insight-Datenmanagementsoftware**

- Analyse der Schallpegelzeitbilanz
- Spielen Sie Sprachnotizen und Ereignisaufzeichnungen ab
- Intuitives Bedienfeld
- Entfernen Sie anomale Daten von den Ergebnissen
- Analyse der Zeitbilanz
- Erstellung umfassender Protokolle
- Speichern der Daten nach Person, Arbeitsplatz, Standort
- Verwaltung von multiplen Instrumenten und Kalibrierung

# CASELLAE **INSIGHT**

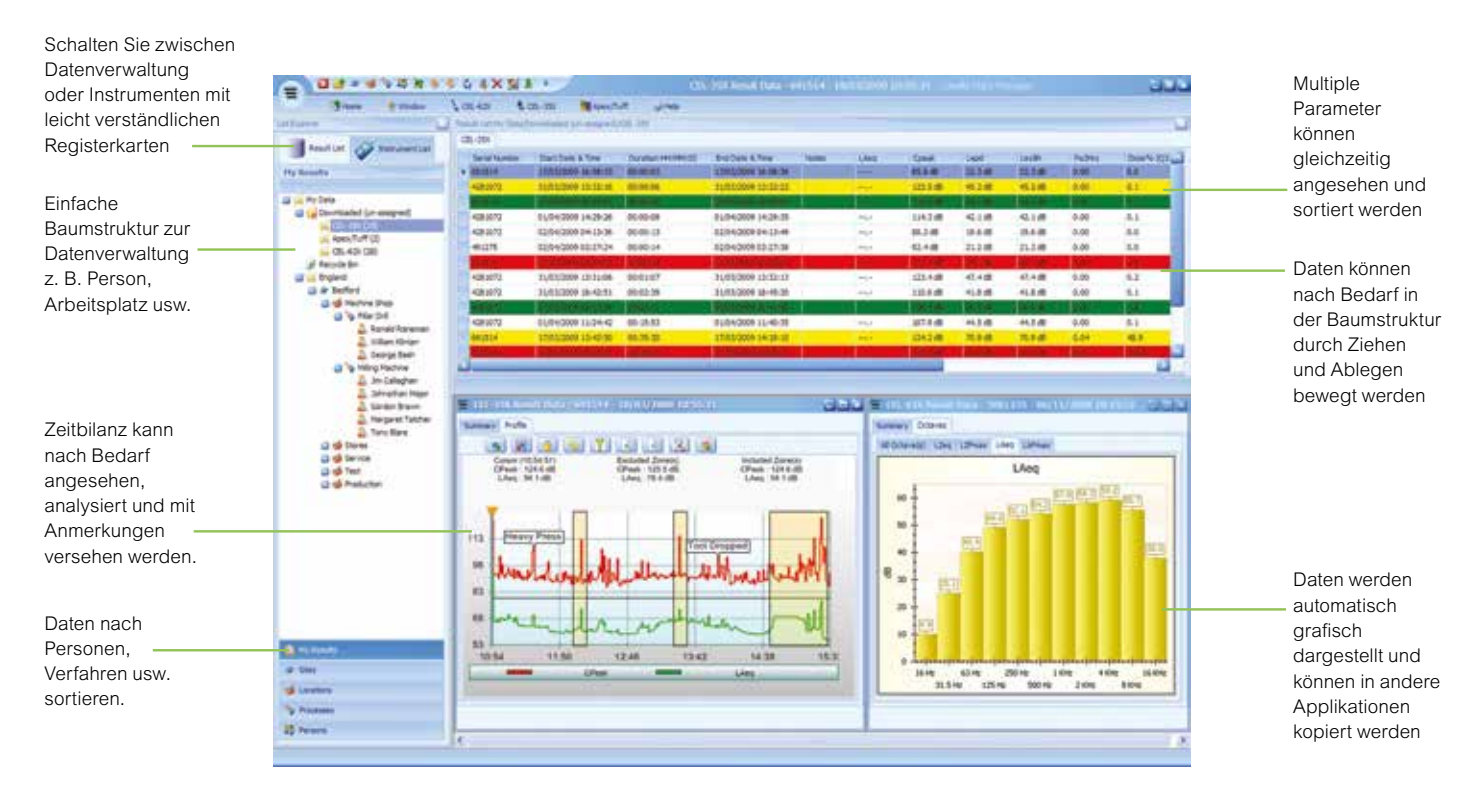

Casellas Datenverwaltungssoftware "Insight" ist ein leistungsstarkes und gleichzeitig bedienerfreundliches Werkzeug, das Berufs- oder Umweltlärmdaten herunterlädt, analysiert und protokolliert. Wenn die 63X-Serie mit dem USB-Kabel verbunden wurde, erkennt die Insight Software automatisch, dass das Instrument angeschlossen ist und die Daten herunterlädt. Die Daten werden automatisch in eine Datenbank gespeichert, sodass sie nicht versehentlich gelöscht werden können. Die Datenbank kann zur Sicherheit von einem Server unterstützt werden.

Lärmbelästigung oder überschrittene Umweltlärmpegel können nach einem einfachen Ampelsystem farbcodiert werden. So kannman leicht sehen, welche Messungen spezielle Pegel überschritten haben. Bei Instrumenten mit gespeicherter Zeitbilanz der Pegel können Sie die gespeicherten Daten analysieren und die Grafiken vergrößern, um sie zu bestimmten Zeiten anzusehen. Grafiken können Sie nach Wunsch einfärben, sowie Anmerkungen einfügen, um wichtige Ereignisse darzustellen und zu erläutern.

Sie können Grafiken noch weiter analysieren, indem Sie Zonen hinzufügen, die später Pegel innerhalb oder außerhalb dieser Zonen neu berechnen. So kann man sehen, welche Wirkung bestimmte Umweltlärmquellen auf die Gesamtpegel haben oder, bei Berufslärm, um "Was wenn"-Szenarien zu untersuchen, in denen Lärmbelästigungspegel aus dem Arbeitstag

### bewertet werden.

Sie können einfache "Baumstruktur" anlegen, mit der Sie Daten gemäß Person, Standort oder Verfahren speichern und verwalten können. Nach dem Herunterladen der Daten können Dateien in die relevante Baumposition gezogen und abgelegt werden. Auf diese Weise werden alle Daten innerhalb einer zentralen Datenbank gespeichert. Schablonen werden erstellt, um Daten gemäß örtlicher Bestimmungen (z. B. OSHA) anzusehen, oder um einfach oder detailliert nach Kundenwunsch anzuzeigen und zu protokollieren. Lärmbelästigungsdaten von verschiedenen Gefahren wie Lärm und Staub lassen sich gleichzeitig ansehen und protokollieren. Sie können Berichte in multiplen Formaten speichern (z. B.pdf, .jpg oder .csv), sodass sie leicht gemeinsam zu benutzen und anzusehen, sowie auch an andere Anwendungen zu exportieren sind. Um einen Bericht zu erstellen, klicken Sie einfach mit der rechten Maustaste auf die entsprechende Stelle in der Baumansicht, und der Berichtassistent ermöglicht die Erstellung eines Berichts gemäß Personen, Verfahren usw. von diesem Teil der Baumstruktur. Der integrierte Berichtassistent ermöglicht es, Parameter nach Bedarf zu wählen und Einstellungen zu protokollieren, sodass sie für den nächsten Gebrauch gespeichert sind. Schriftliche Notizen können zu den Daten gefügt werden (zusätzlich zu den Audio-Notizen, die bei der Messung aufgenommen wurden) und erscheinen nach Bedarf auf den Protokollen.

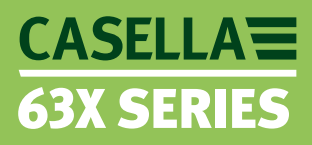

### **Technische Daten**

#### Normen

IEC61672: 2002 Klasse 1 und 2, ANSI S1.4: Typ 1 und 2 (1983) Filter: IEC61260: Klasse 0, ANSI S1.43: (1996)

Beachten: IEC61672 ersetzt 2 obsolete Normen, IEC60651 und IEC60804

### Allgemeines

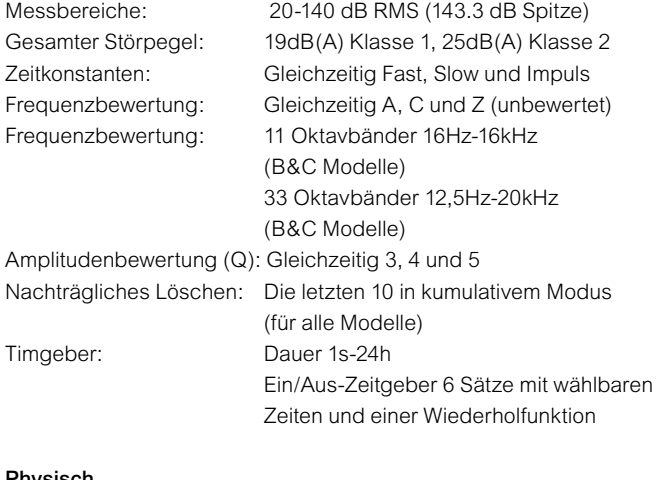

### Physisch

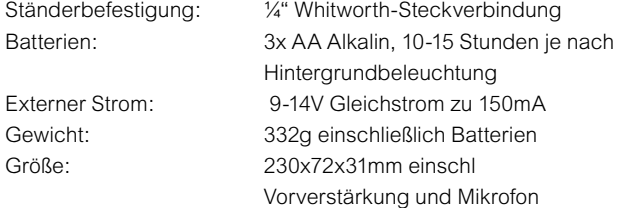

#### Gemessene Parameter:

Breitband: LXY, LXYmax, LXYmin, LXeq, LXpeak, Lavg, LC-LA, LXIeq, LTM3, LTM5, LAE. Arbeitsplatz-Dosierwerte werden in der Insight-Software berechnet

Oktav- und Terzbänder: LXY, LXeq, LXYmax, 5x Ln% (auf CEL-633). Wo X die Frequenzbewertung A, C oder Z ist und Y die Zeitbewertung Fast (F), Slow (S) oder Impuls (I) darstellt. Alle Bewertungen werden, wo erforderlich, gleichzeitig gemessen.

CEL-633 Modelle speichern automatisch 5x Ln-Werte inBreitband- und Oktavbandmodi.

Das CEL-633 Modell speichert zudem 5x Ln-Werte in Breit- und Oktavband. Für Zeitbilanzdaten werden alle Parameter über eine Periode hinweg, sowie auch 6 wählbare Profilparameter protokolliert (zusätzlich 5x LNWerte auf dem CEL-633).

#### **Casella**

Regent House, Wolseley Road, Kempston, Bedford, MK42 7JY. United Kingdom Tel: +44 (0) 1234 844100 Fax: +44 (0) 1234 841490 Email: info@casellameasurement.com Web: www.casellameasurement.com

#### **Ideal Industries India Pvt.Ltd.**

229-230, Spazedge, Tower -B Sohna Road, Sector-47, Gurgaon-122001, Haryana (India)  Tel: +91 124 4495100 E-mail: Sanjeev.Munjal@ideal-industries.in

#### **Casella Inc. a subsidiary of Ideal Industries, Inc.**

415 Lawrence Bell Drive, Unit 4 Buffalo, NY 14221, USA Toll Free: (800) 366-2966 Tel: (716) 276 3040 Fax: (716) 276 3043 Email: info@casellaUSA.com

#### **Ideal Industries China**

Room 1702, Citychamp Building, No.12 Tai Yang Gong Zhong Lu, Chao Yang District, Beijing 100028, China Tel: 8610-85183141 Fax: 8610-84298061 Email: info@casellameasurement.cn

#### Speicher

Speicher: 2GB (> 1 Jahr speichern, wenn auf einen Intervall von 1 Sekunde, 999 Messläufen eingestellt) Alle Parameter können über Casella Insight gespeichert und Zugriff darauf erhalten werden. Gesamtmessläufe: 999.

Ereignisse: 999 Ereignisse/Messlauf. 10 Stunden Audio-Aufzeichnung in hochwertigem Modus, 60 Stunden in niederqualitativem Modus Für die Bedienerlose Überwachung über Langzeit führt das 63X täglich einen neuen Messlauf aus, bis zu insgesamt 400 Tage.

### Audio-Aufzeichnung

Niederqualitativ: 8,000 Probenahmen @ 8bit (64kb/s), bis 4kHz hochqualitetiv: 24,000 samples/s @ 8 bit (192kb/s), up to 12kHz

#### Umweltbezogen

Relative Betriebsfeuchtigkeit von 5 bis 90 % (nicht kondensierend) Bedingungen: Temperatur von -10 bis +50 °C (Klasse 1) und 0 bis 40 °C (Klasse 2) Luftdruck von 65 bis 108kPA

### Sprachen

Benutzerschnittstellen können über das Menü gewechselt werden: Englisch, Französisch, Deutsch, Spanisch, Italienisch, Portugiesisch, Chinesisch.

### **Globale Firma**

Casella ist eine Firma mit einem Netzwerk von Geschäftssitzen und Vertriebsfirmen in aller Welt und bietet einen ausgezeichneten Kundendienst, wo immer Sie sich auch befinden. Wenden Sie sich an uns für Auskunft über Ihren Händler oder Ihre Vertriebsfirma vor Ort.

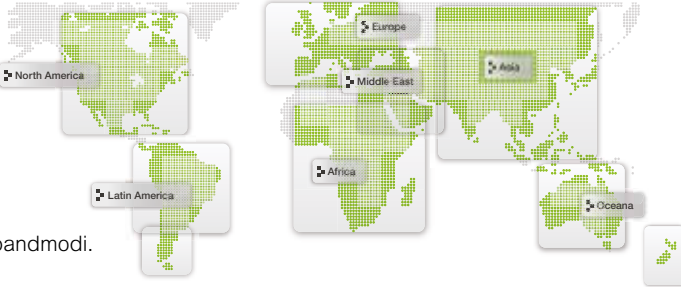

Vertrieb durch

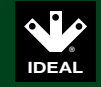